# Правила для лабораторных работ

# Код

### Код должен содержать осмысленные, говорящие имена переменных и функций

Пример функции, которая считает, сколько раз символ letter встретится в строке string:

```
int letterCounter(char *string, char letter)
\{int letterCount = 0;
    for(int i = 0; string[i]; i++)if(String[i] == letter)letterCount++:
    return letterCount;
\mathcal{E}
```
#### Исключение: имена переменных в цикле со счётчиком

Пример использования цикла со счётчиком:

```
for(i = 0; i < array size; i++)... // тело цикла
\mathcal{F}
```
## Для считывания строк (в том числе с консоли) используйте функцию fgets. Запрещается использовать scanf и gets

Пример использования fgets для считывания с консоли:

```
int size = 100:
char string [size];
fgets(string, size, stdin);
```
### Освобождайте выделенную динамическую память

Пример выделения и освобождения памяти:

```
char* buffer = (char*)malloc(sizeof(char) * buffer size);
free(buffer);
```
# **git & GitHub**

### **Именование ветки: <Фамилия>\_<Имя>\_<Вид и номер работы>**

Пример именования ветки для студента Иванова Ивана, который хочет выполнить первую лабораторную работу:

Ivanov\_Ivan\_lr1

### **Комменарий коммита должен быть осмысленным**

Пример добавления комментария к коммиту (Ubuntu):

git commit -m "Ivanov LR №1 done"

### **Каждая новая лабораторная/курсовая работа/контрольная работа должна находиться в своей ветке, которая обязательно должна быть создана из ветки master**

Пример перехода на ветку master и создания + перехода в новую ветку Ivanov Ivan Ir1 (Ubuntu):

git checkout master && git pull origin master git checkout -b Ivanov Ivan lr1

### **Каждая лабораторная работа должна находиться в своей папке**

Пример создания папки (Ubuntu):

mkdir Ivanov\_Ivan\_lr1

### **Добавление файлов на Github должно происходить с помощью консоли**

Пример добавления файлов, создания коммита и отправки коммитов на GitHub (Ubuntu):

git add Ivanov Ivan lr1/main.c git commit -m "Ivanov LR №1 done" git push origin Ivanov\_Ivan lr1

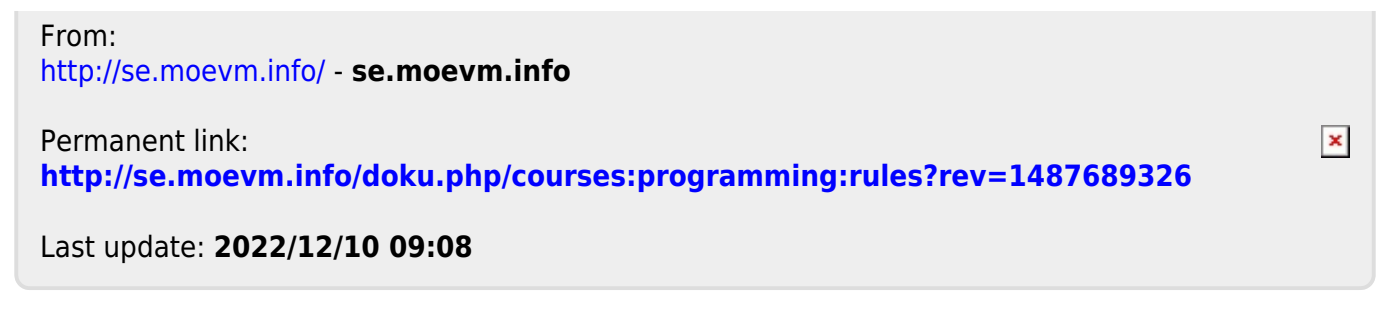